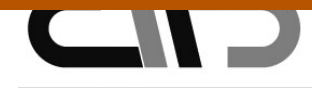

UNIVERSIDAD POLITÉCNICA DE CARTAGENA. CMN 37/38 CARTAGENA 6, 7 y 8 DE JULIO DE 2011

## **(C-34) INTEGRACIÓN DE LAS TICS EN EL PROCESO DE ENSEÑANZA-APRENDIZAJE DE LA ESTADÍSTICA DESCRIPTIVA.**

*Úrsula Faura Martínez Fuensanta Arnaldos García*

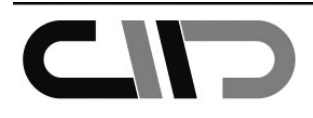

CONGRESO INTERNACIONAL DE INNOVACIÓN DOCENTE<br>UNIVERSIDAD POLITÉCNICA DE CARTAGENA. CMN 37/38<br>CARTAGENA 6, 7 y 8 DE JULIO DE 2011

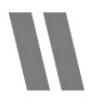

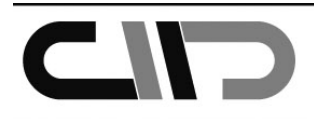

### **(C-34) INTEGRACIÓN DE LAS TICS EN EL PROCESO DE ENSEÑANZA-APRENDIZAJE DE LA ESTADÍSTICA DESCRIPTIVA.**

*Úrsula Faura Martínez* (faura@um.es), *Fuensanta Arnaldos García* (arnaldos@um.es).

**Afiliación Institucional:** Departamento de Métodos Cuantitativos para la Economía y la Empresa. Universidad de Murcia.

### **Indique uno o varios de los siete Temas de Interés Didáctico:** (Poner x entre los [ ])

[X] Metodologías didácticas, elaboraciones de guías, planificaciones y materiales adaptados al EEES.

[ ] Actividades para el desarrollo de trabajo en grupos, seguimiento del aprendizaje colaborativo y experiencias en tutorías.

[ ] Desarrollo de contenidos multimedia, espacios virtuales de enseñanza- aprendizaje y redes sociales.

[ ] Planificación e implantación de docencia en otros idiomas.

[ ] Sistemas de coordinación y estrategias de enseñanza-aprendizaje.

[ ] Desarrollo de las competencias profesionales mediante la experiencia en el aula y la investigación científica.

[ ] Evaluación de competencias.

### **Resumen.**

En la actualidad nadie duda de la importancia que tienen las TICs en el desarrollo de la docencia. En las asignaturas de Estadística la integración de las mismas puede hacerse de muchas formas (búsqueda de información, tratamiento de datos con software específico o de uso general,...) y en muchos campos (descriptiva, fundamentos de probabilidad, inferencia,...). A través de la red se tiene acceso a numerosos recursos que se pueden utilizar en la docencia. Entre ellos destacamos las simulaciones interactivas, bien en forma de applets, bien como parte de proyectos de visualización de aspectos matemáticos y estadísticos.

Centrándonos en la parte de Estadística Descriptiva, mostramos cómo estas simulaciones interactivas se pueden incorporar a prácticas de análisis de datos que utilizan un software de uso general como Microsoft Excel. Ambos tipos de herramientas se complementan, ya que la hoja de cálculo permite analizar de manera descriptiva cualquier tipo de observaciones, y mediante las simulaciones interactivas los alumnos pueden experimentar con los conceptos que les suelen resultar más complicados de entender.

**Keywords:** Estadística descriptiva, Excel, Simulaciones interactivas.

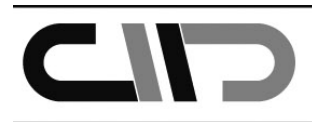

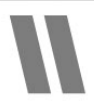

### **Abstract.**

Nowadays there is no doubt about the importance of ICT in teaching. In Statistics their integration can be made in different ways (search of information, data analysis with statistical software or general purpose software,...) and in many subjects (descriptive statistics, probability, inference, ...). Through the network students and teachers have access to many different resources that can be used for teaching. Between them we can find the interactive simulations, either as applets, or as part of projects for the visualization of statistical and mathematical concepts.

Focusing on descriptive statistics, we show how interactive simulations can be incorporated to data analysis exercises that use a general purpose software such as Microsoft Excel. Both types of tools are complementary, due to spreadsheets can be used to analyze descriptively whatever type of data, and through interactive simulations students can experiment with concepts that they find usually more complicated to understand.

### **1. Introducción.**

 $\overline{a}$ 

Tradicionalmente la enseñanza de la Estadística en las universidades se ha realizado con escaso apoyo de las nuevas tecnologías de la información y las comunicaciones, TICs, ya que ha estado basada fundamentalmente en una transmisión de conocimientos por parte del docente. En el nuevo Espacio Europeo de Educación Superior (EEES) cambian los roles de profesor y alumno. El primero debe dar la base de su asignatura y actuar como motivador y guía del alumno, proporcionándole los medios para que seleccione, organice y priorice con sentido crítico la información. El alumno, por su parte, debe gestionar su proceso de aprendizaje y adquirir la capacidad de comprender y analizar los conceptos dados. En este contexto las nuevas tecnologías tienen un papel importante que jugar.

La red puede utilizarse como una herramienta docente más en las asignaturas de Estadística. En ella pueden encontrarse distintos recursos que se pueden incorporar a los materiales tradicionales y que resultan de interés tanto para los alumnos como para los profesores. Algunos de los recursos existentes, por su carácter estático, se pueden considerar similares a los tradicionales, destacando en este caso la facilidad y rapidez de acceso a través de esta vía. Sin embargo, existe otro tipo de recursos que, por su carácter interactivo, permiten la experimentación del alumno con conceptos que normalmente son difíciles de entender, mejorando la comprensión de los mismos y haciéndolos más atractivos. Dentro de este último tipo de recursos se encuentran las denominadas simulaciones interactivas. Su propósito es proporcionar una representación interactiva de un modelo que permita al estudiante mediante su manipulación mejorar su comprensión del fenómeno, qué lo determina y cómo afecta a otros fenómenos.

La proliferación de recursos interactivos en la red facilita su incorporación a la docencia. Existen numerosas simulaciones disponibles para su uso, en la mayoría de los casos gratuitas y bajo licencias de uso Creative Commons. En su mayor parte se encuentran disponibles en forma de applets<sup>1</sup>, bien en páginas web que pueden ser referenciadas para su uso, bien en código abierto que puede ser incorporado a una página web diferente. También es de destacar la

<sup>&</sup>lt;sup>1</sup> Los applets son simulaciones programadas en Java que, insertadas en una página web, pueden ejecutarse utilizando cualquier navegador. El único requisito para utilizarlas es tener instalada la Máquina Virtual de Java.

existencia de proyectos de potenciación de la visualización desde grandes empresas como el caso de Wolfram Research, compañía de software cuyo producto principal es Mathematica, que con el Proyecto de Demostración Wolfram proporciona miles de visualizaciones gratuitas tanto científicas como educativas, además de un software gratuito (Wolfram CDF Player) que permite su uso interactivo.

CID

Son muchos los ámbitos en la docencia en Estadística en los que estas simulaciones interactivas se pueden utilizar:

- Estadística descriptiva: análisis univariante de datos, interpretación de medidas descriptivas, representación gráfica de datos, regresión lineal, etc.
- Probabilidad: visualización de sucesos y operaciones de sucesos, concepto de sucesos incompatibles, independientes, probabilidad condicionada, etc.
- Variables aleatorias: comprensión de los tipos de variables aleatorias, de la interpretación de sus principales características, de las funciones que describen su comportamiento aleatorio, etc.
- Modelos de variables aleatorias: comprensión de la naturaleza y efecto de las variaciones paramétricas, mejorar la capacidad de distinción entre los diferentes tipos de modelos, etc.
- Inferencia paramétrica y no paramétrica: interpretación de las propiedades de los estimadores, naturaleza de los tipos de estimación, comprensión de conceptos como el nivel de confianza, el p-valor, potencia de un test, etc.

A la hora de ilustrar su uso, y dado el elevado número de recursos disponibles, hemos optado por centrarnos solo en uno de los posibles ámbitos de aplicación de las simulaciones: la Estadística Descriptiva. Esta es una de las ramas de la Estadística más accesible por su menor nivel de dificultad, y está presente tanto en los estudios de educación secundaria, como en los primeros cursos de numerosas titulaciones universitarias, lo que hace la aplicación de este trabajo muy general. En ella se persigue, generalmente como paso previo a análisis de datos más sofisticados, el ordenamiento y tratamiento mecánico de la información mediante tablas y representaciones gráficas, así como la obtención de algunos estadísticos útiles para la explicación de las características poblacionales objeto de estudio.

En esta rama de la Estadística, la integración de las TICs en la docencia puede hacerse de muchas formas. Desde la búsqueda de información en fuentes estadísticas, pasando por el tratamiento de todo tipo de información a través de software estadístico o de uso general como una hoja de cálculo, o su incorporación a informes que integren distintos tipos de recursos.

Desde hace unos años perseguimos en las asignaturas en las que impartimos esta parte de la Estadística, la integración de las TICs en un enfoque más aplicado realizando prácticas en el aula de informática utilizando la hoja de cálculo Microsoft Excel (Faura y otros, 2004). La finalidad de estas prácticas es mostrar a nuestros alumnos cómo trabajar con grandes masas de datos utilizando al tiempo un software de uso general que emplearán tanto en otras asignaturas de su titulación, como en sus futuros puestos de trabajo.

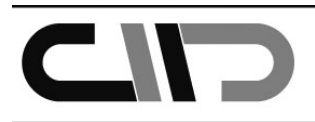

El objetivo de esta comunicación es poner de manifiesto cómo pueden incorporarse las simulaciones interactivas en el estudio descriptivo de la información disponible, apoyando las prácticas de análisis de datos realizadas mediante Excel, de forma que mejoren el aprendizaje de nuestros alumnos.

Nuestra experiencia con el uso de las simulaciones en la docencia advierte del riesgo que supone presentarlas a los alumnos (mostrarles dónde se encuentran, qué proporcionan y cómo se usan) y dejar a su libre albedrío el uso de las mismas como parte de los materiales disponibles. El resultado más probable cuando se sigue esta estrategia es que sea sólo un número muy reducido de estudiantes el que finalmente las emplea y/o no sepan aprovechar todo el potencial que tienen las mismas.

Por todo ello, es muy importante la labor del profesor para la integración de las simulaciones en actividades que desarrollen toda su utilidad, de forma que verdaderamente mejoren el proceso de aprendizaje de los alumnos. Estas actividades pueden ser programadas para realizarse de forma presencial en las aulas de informática disponibles en las Facultades o en casa. Para su planificación creemos que:

- 1. debe intentarse que el número de simulaciones que se propone no sea muy elevado (riesgo que se corre dado el gran número de recursos disponibles), por lo que hay que valorar lo que se obtiene con cada una de ellas.
- 2. debe prepararse el momento de su uso, provocando en los alumnos, a través de preguntas previas, la elaboración de una primera idea que será contrastada a través de la simulación.
- 3. debe comprobarse si, con el uso de las simulaciones, mejora el proceso de aprendizaje de los temas tratados.

Con estas consideraciones en mente, presentamos un proyecto de integración de las simulaciones en el estudio de la descripción de observaciones unidimensionales y bidimensionales. Seleccionamos al efecto algunas simulaciones, que pueden utilizarse tanto dentro como fuera del aula, como herramientas que facilitan la asimilación y comprensión de los conceptos más difíciles de entender. Estas simulaciones pueden ir acompañadas de diversas cuestiones para motivar su uso y mejorar los efectos sobre el proceso de aprendizaje de los alumnos.

Este es sólo uno de los proyectos de integración de las simulaciones realizados en los últimos años en algunas de las asignaturas que impartimos. Otros proyectos similares se han realizado en el estudio de los fundamentos de la probabilidad (Arnaldos y Faura, 2011), las variables aleatorias, los modelos de variables aleatorias y la convergencia, consiguiendo en los cursos en los que se han implementado un alto grado de satisfacción por parte de los alumnos y del profesor.

## **2. Descripción estadística de observaciones unidimensionales y bidimensionales utilizando las TICs.**

En primer lugar nos planteamos cuáles son los objetivos que pretendemos cubrir mediante esta práctica para, posteriormente, darle respuesta mediante la utilización de herramientas de la hoja de cálculo Excel y con la incorporación de simulaciones en aquellos casos en los que se mejore la comprensión de los objetivos fijados.

# CID

### **2.1. Objetivos de la práctica.**

Distribuciones unidimensionales

- 1. Entender la tabulación de datos unidimensionales, dependiendo de la naturaleza del carácter.
- 2. Conocer y utilizar de manera adecuada los distintas opciones de representación gráfica de las distribuciones de frecuencias.
- 3. Conocer la utilidad de los distintos tipos de medidas descriptivas (posición, dispersión, forma y concentración).
- 4. Comprender los efectos de la agrupación en intervalos, tanto en las tablas, como en los gráficos, como en las medidas descriptivas que se obtienen utilizando los datos tabulados.

Distribuciones bidimensionales

- 5. Entender la tabulación de datos bidimensionales, dependiendo de la naturaleza de los caracteres.
- 6. Conocer la diferencia entre las distintas distribuciones unidimensionales (marginales o condicionadas) que se pueden obtener a partir de la distribución bidimensional.
- 7. Conocer, desde un punto de vista descriptivo, la existencia de dependencia estadística entre variables y las consecuencias de su posible modelización.
- 8. Comprender, desde un punto de vista descriptivo, la regresión lineal: estimación de coeficientes, bondad de ajuste y predicción.

### **2.2. Uso de Microsoft Excel.**

Para poder trabajar con grandes masas de datos, es necesario disponer de alguna herramienta que facilite su manejo y que además sea sencilla de utilizar. Una de ellas es la hoja de cálculo de Microsoft Excel. Con esta herramienta, los alumnos pueden adquirir una mayor solidez en los conocimientos estudiados, mejorar su capacidad de análisis y síntesis, realizar prácticas más realistas, fomentar el aprendizaje activo y la motivación. En concreto, realizamos las siguientes actividades<sup>2</sup> motivando cada una de ellas con cuestiones aplicadas sobre un conjunto de datos adaptado a la temática de la titulación correspondiente:

- − Tabulamos distintos tipos de caracteres utilizando tablas dinámicas. Nos centramos en la diferencia entre los distintos tipos de caracteres, ya que los caracteres cualitativos no permiten, en algunos casos, obtener frecuencias acumuladas. También insistimos en las distintas posibilidades de agrupación en intervalos de forma que lo tengan en cuenta para análisis posteriores.
- − Representamos gráficamente la información correspondiente a distintos tipos de caracteres. En este punto unas mismas observaciones se representan utilizando gráficos diferentes para su comparación. En la elaboración de los histogramas se les recuerda la decisión adoptada en la agrupación de los datos.
- − Calculamos medidas descriptivas apropiadas en función del tipo de carácter del que se disponga. Hacemos hincapié en que no todas las medidas se pueden calcular para todos los tipos de caracteres. En el caso concreto de haber agrupado en intervalos, si obtenemos las medidas descriptivas a partir de la información agrupada en intervalos comprobamos que se trata de una aproximación a las obtenidas directamente a partir de los datos

 $\overline{a}$ 2 Información detallada sobre este tipo de prácticas con Microsoft Excel puede encontrarse en Arnaldos, Díaz, Faura, Molera y Parra (2003).

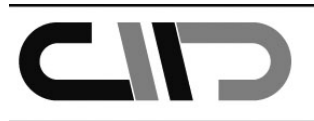

originales. Recordamos que las medidas descriptivas deben calcularse cuando sea posible sobre la información original. Para la obtención de las medidas descriptivas utilizamos siempre que podemos las macros de análisis de datos y las funciones estadísticas que posee Excel, recurriendo al cálculo directo de las expresiones cuando no tenemos esta primera opción o cuando nos interesa que profundicen en la naturaleza de las mismas.

- − Para el estudio bidimensional, utilizamos también tablas dinámicas, cruzando todo tipo de caracteres. Con este mismo tipo de tablas estudiamos comportamientos marginales y condicionados tanto en términos absolutos como relativos, introduciendo en este último caso las nociones de independencia y dependencia estadística.
- − Para el caso concreto de variables cuantitativas y dependencia estadística, estudiamos la relación lineal a nivel gráfico, para determinar la mejor función que se adapta a la nube de puntos, y obtenemos los parámetros de la recta de regresión de mínimos cuadrados y la bondad del ajuste.

### **2.3. Apoyo de las simulaciones interactivas.**

Para clarificar alguno de los conceptos o aspectos más complicados de los recogidos entre los objetivos propuestos, nos podemos ayudar de algunas simulaciones. Para aprovechar todo el potencial de las mismas, consideramos conveniente incluirlas en la propia práctica que se realiza con Microsoft Excel. Deben aparecer después de realizado el punto correspondiente al que hacen referencia, e ir motivadas con algún comentario que sugiera el motivo de su uso. Finalmente, debe contrastarse a partir de alguna pregunta al alumno si éste ha mejorado la comprensión de la problemática asociada a la simulación.

En relación a la tabulación unidimensional, la agrupación en intervalos es de los aspectos que los alumnos encuentran más complicados. En el aula virtual de estadística de la Universidad de Córdoba disponen de tres applets en la categoría de "Estadística Descriptiva": http://www.uco.es/dptos/estadistica/estadistica/set/index.php?menu=simula&idioma=es. En cualquiera de los tres se pueden tabular de manera rápida unos mismos datos en intervalos de igual amplitud cambiando el número de intervalos. Especialmente en el caso del applet de cálculo de medidas descriptivas, la separación de la tabulación de la parte de cálculo de las medidas permite incidir también en que las medidas se calculan sobre los datos originales independientemente de la agrupación seleccionada.

Entre las representaciones gráficas el histograma es la que suele dar más problemas. En la simulación de Brett Champion (figura 1) en el proyecto Wolfram se consideran dos cuestiones importantes. Por un lado, con intervalos de igual amplitud, se puede trabajar el efecto de la modificación en la amplitud de los intervalos sobre la representación gráfica. Por otro, con intervalos de distinta amplitud, se puede comparar el efecto de utilizar en el eje de ordenadas tanto frecuencias (absolutas o relativas), como densidades de frecuencia (obtenidas de forma que la suma de las áreas de los rectángulos del histograma es igual a la unidad). Otras muchas simulaciones tratan el efecto de la modificación de la amplitud de los intervalos sobre la forma del histograma, pudiendo destacar el applet tradicional de R. Webster West ahora con un aspecto renovado (figura 2) y la simulación de Brett Champion (figura 3) en el proyecto Wolfram que permite utilizar distintos criterios para la selección de la amplitud de los intervalos y observar sus efectos sobre el histograma.

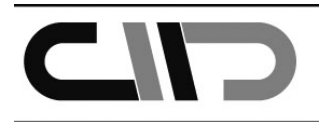

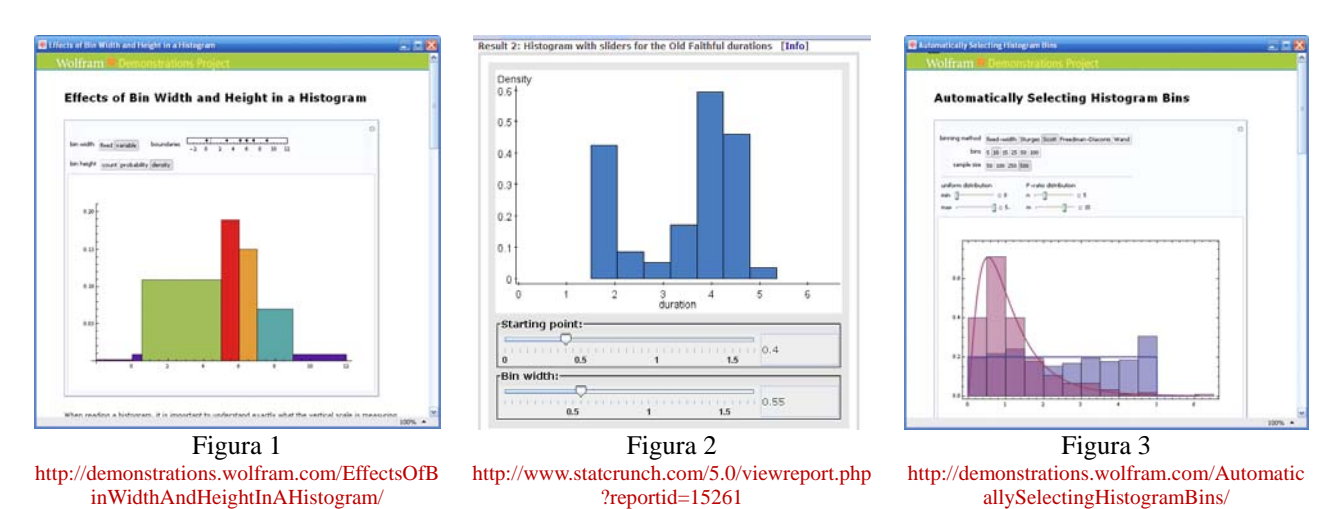

Resulta también interesante profundizar en la interpretación de las medidas descriptivas, para lo cual son de utilidad las simulaciones que permiten visualizar simultáneamente las representaciones gráficas de los datos y las medidas descriptivas, así como experimentar con el efecto que supone sobre ambos el cambio en las observaciones. Con este propósito se pueden utilizar las simulaciones de Manuel Sada Allo realizadas con Geogebra (figuras 4 y 5) referidas a la media aritmética y a la desviación típica, o la de David Lane que incluye también la mediana (figura 6).

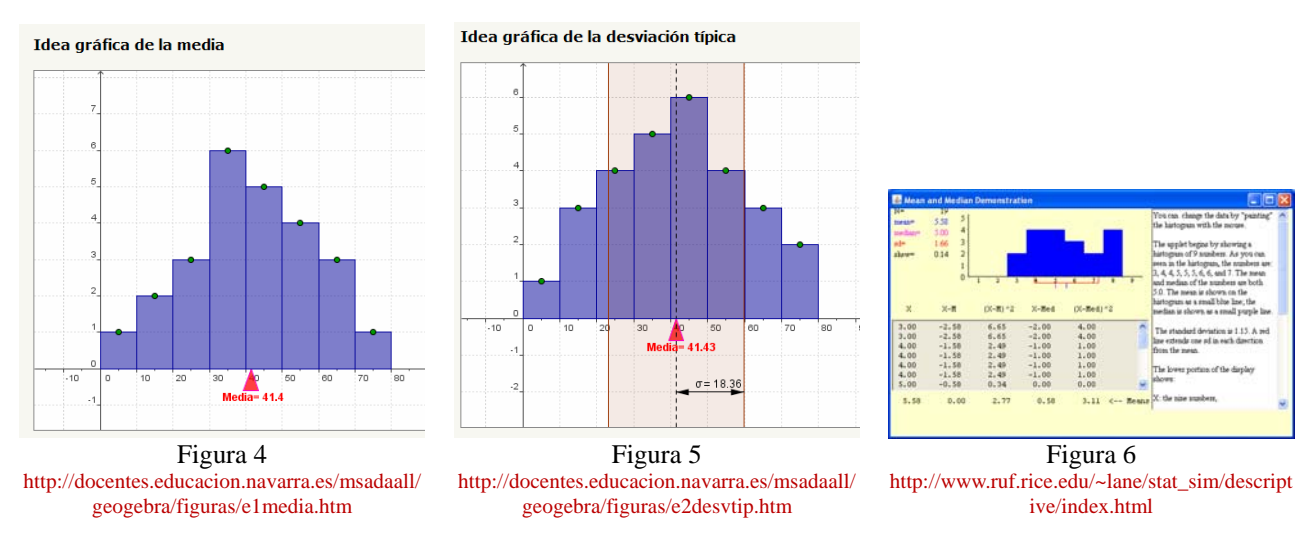

Entre las simulaciones que exploran la relación entre la representación gráfica de las observaciones y las medidas descriptivas se puede destacar las simulaciones en el proyecto Wolfram realizadas por Ian McLeod (figura 7), que analiza la simetría de las distribuciones utilizando el diagrama de caja, y por Chris Boucher (figura 8) que, para distintos conjuntos de datos, permite comparar la información aportada por el histograma y el diagrama de caja y confrontarla con algunas medidas descriptivas de posición y dispersión.

La relación entre el índice de Gini y el área encerrada por la curva de Lorenz pueden explorarse en la simulación de Seth J. Chandler (figura 9) del proyecto Wolfram. En la opción "Indice de Gini" dentro de "Estadística Descriptiva" en la calculadora CaEst 1.5 de Juan Martínez de Lejarza: http://www.uv.es/lejarza/indexc.htm se puede, a partir de observaciones introducidas por el usuario, calcular el índice de Gini y representar la curva de Lorenz, lo que puede ser muy útil para comprobación de los ejercicios para los alumnos, que suelen encontrar este cálculo difícil. A título ilustrativo, tanto en la wikipedia http://en.wikipedia.org/wiki/File:Gini\_Coefficient\_World\_CIA\_Report\_2009.png como en la página de visualeconomics http://www.visualeconomics.com/income-distribution-by-country/ pueden encontrarse gráficos que muestran las diferencias en la distribución de la riqueza de los países utilizando el índice de Gini como medida de comparación, lo que puede aclarar y motivar el uso de esta medida descriptiva.

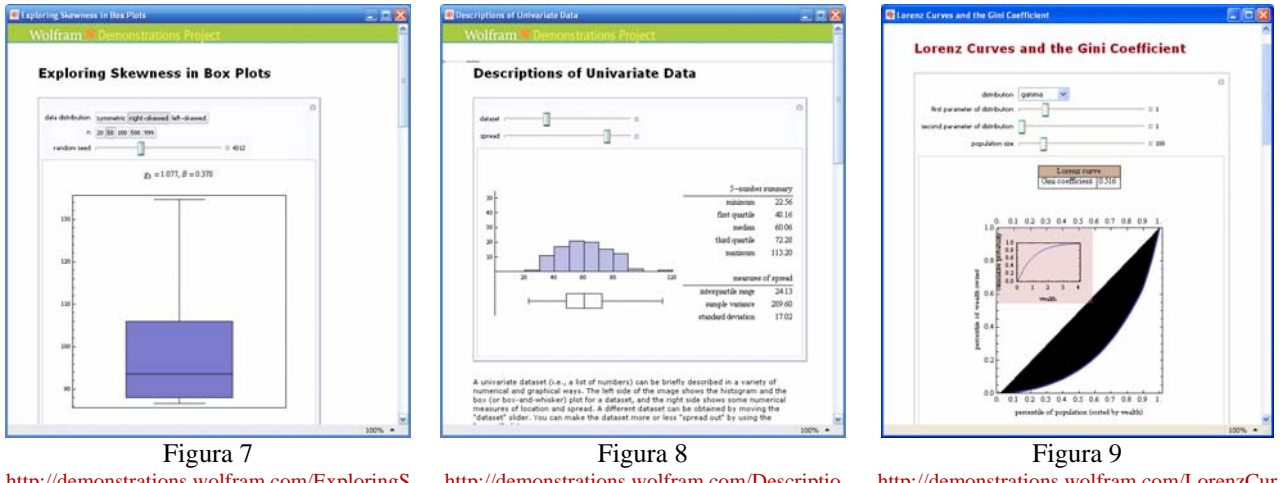

http://demonstrations.wolfram.com/ExploringS kewnessInBoxPlots/ http://demonstrations.wolfram.com/Descriptio nsOfUnivariateData/ http://demonstrations.wolfram.com/LorenzCur vesAndTheGiniCoefficient/

En el caso de una variable bidimensional cuantitativa, y a partir de la representación gráfica de las observaciones, consideramos que son varias las simulaciones que pueden ayudar a mejorar la comprensión de la naturaleza de una posible dependencia estadística entre las variables y las posibilidades que su modelización ofrece. De una forma muy sencilla en la simulación de R. Webster West (figura 10) se pueden generar nubes de puntos que corresponden a distintos coeficientes de correlación. El mismo concepto puede trabajarse en el juego "Correlations" disponible en el programa CUWU de John Marden (figura 11) que consiste en unir diagramas de dispersión a valores del coeficiente de correlación lineal. Se puede profundizar algo más proponiendo rectas de regresión "a ojo" en la simulación de David Lane (figura 12) que recojan esa relación. El applet proporciona la varianza residual de las rectas que se van proponiendo, así como la varianza residual mínima correspondiente a la recta de regresión de mínimos cuadrados, por lo que es posible compararlas.

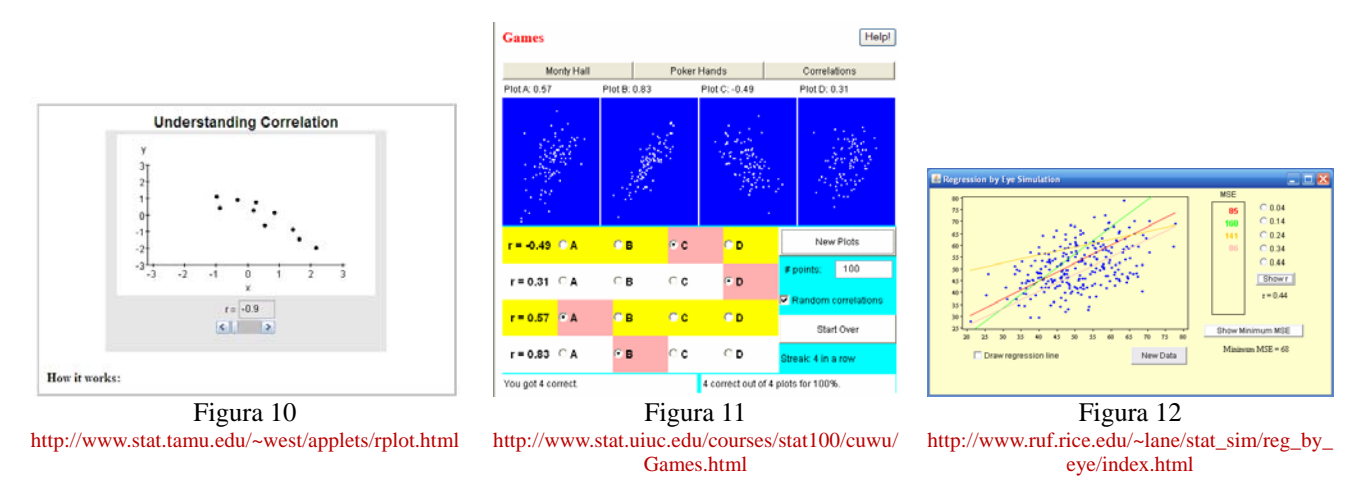

En la simulación de Abby Brown (figura 13) se puede estudiar el efecto que, sobre la recta de mínimos cuadrados, tiene la inclusión de uno o varios puntos en el conjunto de datos. Esto mismo para un conjunto de datos más amplio, y acompañándolo también de la posibilidad de proponer una recta de regresión "a ojo" comparándola con la de mínimos cuadrados se analiza en el applet renovado de R. Webster West (figura 14). La simulación de Manuel Sada Allo (figura 15) realizada con Geogebra, resume todos los aspectos referentes a la dependencia lineal entre variables cuantitativas citados, incluyendo la visualización de las sumas de los cuadrados de los residuos, y la de las predicciones utilizando la recta de regresión.

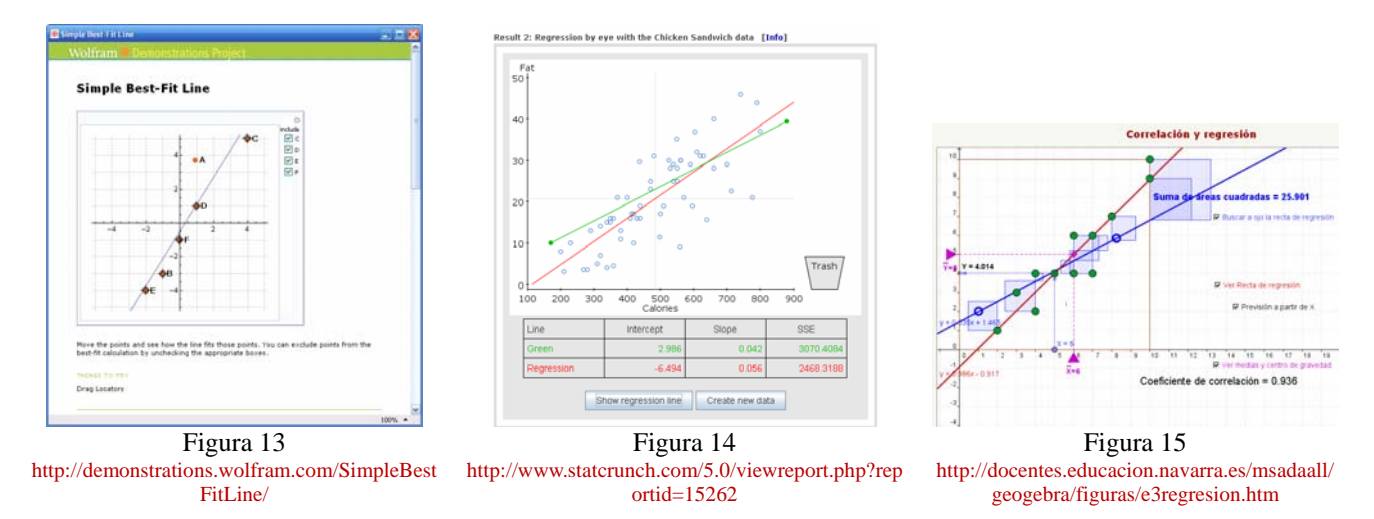

En el proyecto Wolfram se pueden explorar también otros tipos de dependencia más complejos que el lineal en una variable bidimensional. Ejemplo de ello son las simulaciones de Theodore Gray (figura 16), Jon McLoone (figura 17) y Janos Karsai (figura 18).

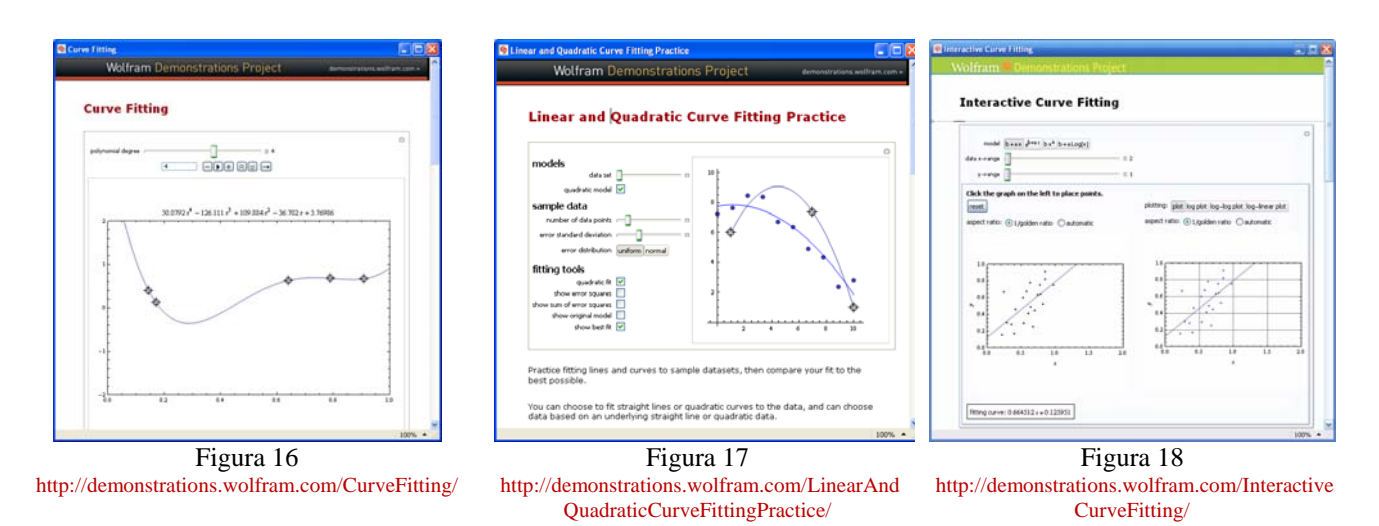

## **3. Bibliografía y Referencias.**

- Arnaldos, F. y Faura, U. (2011). Cómo mejorar la comprensión de los fundamentos de la probabilidad a través de las TICs. III Jornadas de Docencia en Economía.
- Arnaldos, F.; Díaz, M.; Faura, U.; Molera, L.; Parra, I. (2003): Estadística Descriptiva para Economía y Administración de Empresas: Cuestiones tipo test y ejercicios con Microsoft Excel. Ed. AC, Madrid.
- Díaz, M., Arnaldos, F., Faura, U., Molera, L. y Parra, I. (2004). Docencia en Estadística con Microsoft Excel: Probabilidad. XII Jornadas de Asepuma.
- Faura, U., Parra, I., Arnaldos, F., Díaz, M. y Molera, L. (2004). Docencia en Estadística con Microsoft Excel: Estadística descriptiva. XII Jornadas de Asepuma.
- Jurado, M., Diz, J. y Espejo, R. (consultado mayo 2011). Aula virtual de Estadística. Universidad de Córdoba: http://www.uco.es/dptos/estadistica/estadistica/set/index.php?menu=simula&idioma=es
- Lane, D. (consultado mayo 2011):

"Mean and median demonstration": http://www.ruf.rice.edu/~lane/stat\_sim/descriptive/index.html "Regression by eye": http://www.ruf.rice.edu/~lane/stat\_sim/reg\_by\_eye/index.html

- Marden, J. (consultado mayo 2011). "CUWU Statistical Program": http://www.stat.uiuc.edu/courses/stat100/cuwu/Games.html
- Martínez de Lejarza, J. (consultado mayo 2011). "Calculadora CaEst 1.5": http://www.uv.es/lejarza/indexc.htm
- Parra, I., Molera, L., Arnaldos, F., Díaz, M. y Faura, U. (2004). Docencia en Estadística con Microsoft Excel: Inferencia estadística. XII Jornadas de Asepuma.
- Proyecto Demostración Wofram (consultado mayo 2011):
	- Boucher, C. "Descriptions of univariate data": http://demonstrations.wolfram.com/DescriptionsOfUnivariateData/

Brown, A. "Simple best-fit line": http://demonstrations.wolfram.com/SimpleBestFitLine/

Champion, B. "Automatically Selectiong Histogram Bins":

http://demonstrations.wolfram.com/AutomaticallySelectingHistogramBins/

Champion, B. "Effects of Bin Width and Height in a Histogram":

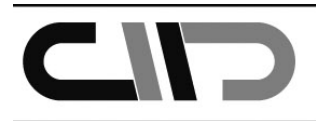

http://demonstrations.wolfram.com/EffectsOfBinWidthAndHeightInAHistogram/ Chandler, S. "Lorenz curves and the Gini coefficient":

http://demonstrations.wolfram.com/LorenzCurvesAndTheGiniCoefficient/

Gray, T. "Curve fitting": http://demonstrations.wolfram.com/CurveFitting/

Karsai, J. "Interactive curve fitting": http://demonstrations.wolfram.com/InteractiveCurveFitting/

McLeod, I. "Exploring skewness in box plots": http://demonstrations.wolfram.com/ExploringSkewnessInBoxPlots/ McLoone, J. "Linear and quadratic curve fitting practice":

http://demonstrations.wolfram.com/LinearAndQuadraticCurveFittingPractice/

Sada Allo, M. (consultado mayo 2011). Ejemplos diversos de webs interactivas de Matemáticas:

"Correlación y regresión": http://docentes.educacion.navarra.es/msadaall/geogebra/figuras/e3regresion.htm "Idea gráfica de la desv. típica": http://docentes.educacion.navarra.es/msadaall/geogebra/figuras/e2desvtip.htm

"Idea gráfica de la media": http://docentes.educacion.navarra.es/msadaall/geogebra/figuras/e1media.htm

Webster, R. (consultado mayo 2011):

"Histogram with sliders": http://www.statcrunch.com/5.0/viewreport.php?reportid=15261

"Regression by eye": http://www.statcrunch.com/5.0/viewreport.php?reportid=15262

"Understanding correlation": http://www.stat.tamu.edu/~west/applets/rplot.html